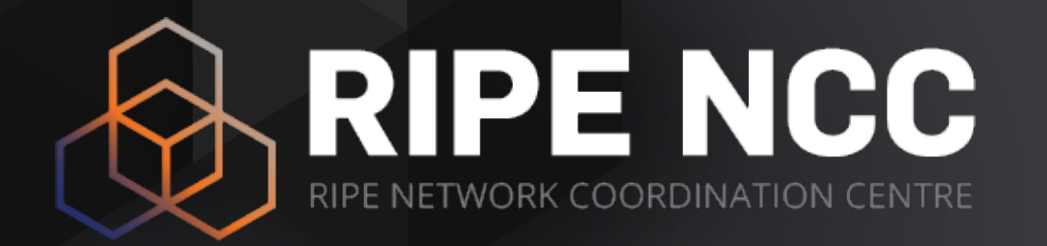

## **RIPE Atlas Command-line Tools**

Viktor Naumov ENOG 11

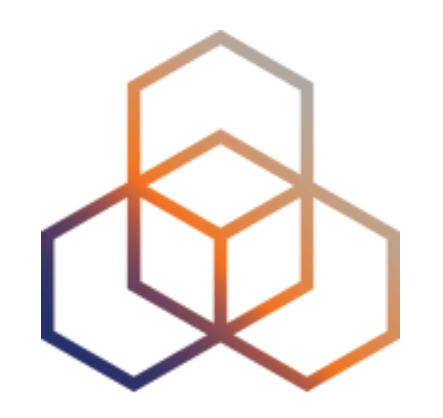

# **Introduction**

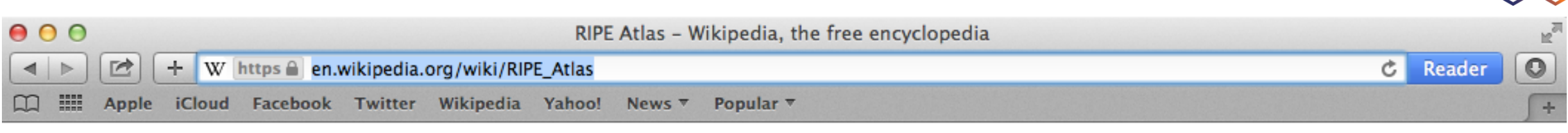

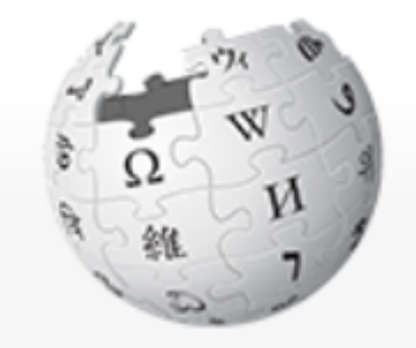

WikipediA The Free Encyclopedia

Main page **Contents Featured content Current events Random article** Donate to Wikipedia Wikipedia store Interaction Help

**About Wikipedia** 

**Community portal** 

**Recent changes** 

Contact page

#### **Edit source** Edit X Article Talk Read **RIPE Atlas**

 $B$ Becha

From Wikipedia, the free encyclopedia

RIPE Atlas & is a global, open, distributed Internet measurement platform, consisting of thousands of measurement devices that measure Internet connectivity in real time.

More  $\blacktriangledown$ 

Talk Sandbox Preferences Beta Watchlist Contributions Log out

Search

#### **Contents** [hide]

1 History

- 2 Technical details
- 3 Community
- 4 Research papers
- 5 Similar projects
- 6 References
- 7 External links
- 8 Categories

 $\alpha$ 

### **<https://atlas.ripe.net>**

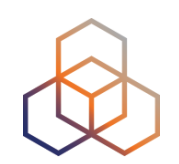

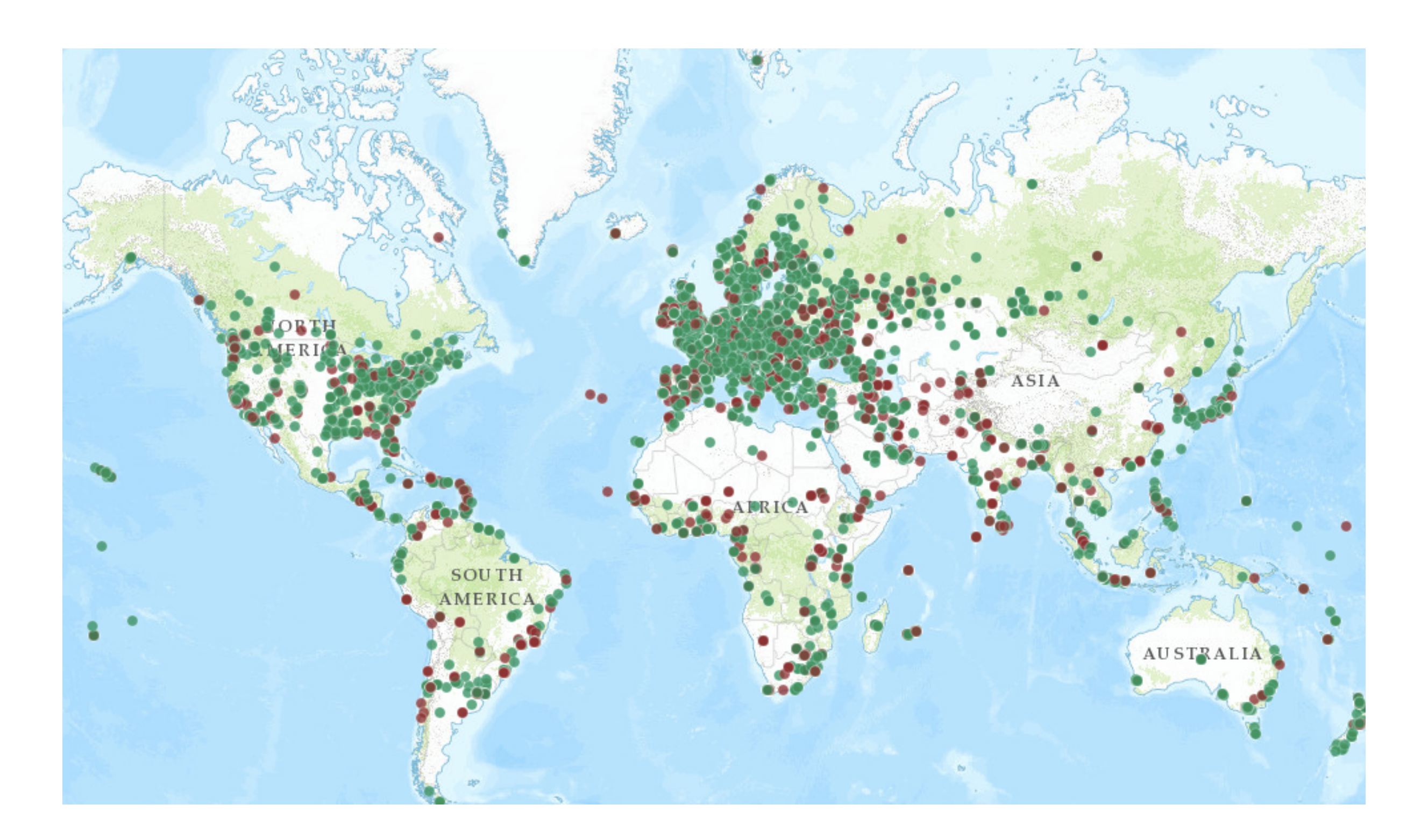

# **RIPE Atlas Coverage**

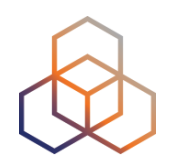

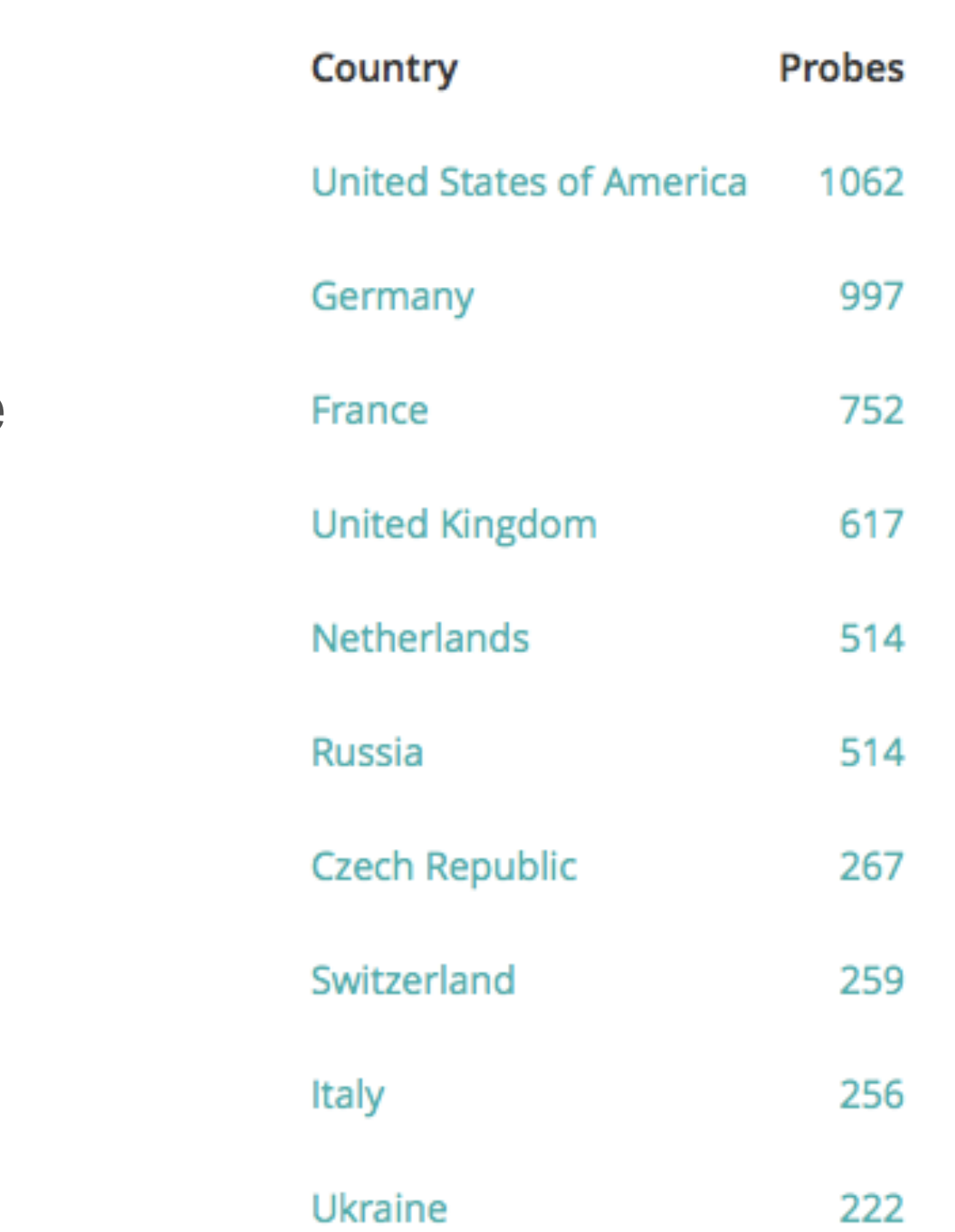

• Originating ASNs:  $3,398$  (IPv4) =  $6,4\%$  coverage 1,246 (IPv6) = 11,21% coverage

- 9,400 active **probes**
	- 4,146 disconnected

• Countries: 184

- 1,624 abandoned

(as of 11 April 2016)

#### Viktor Naumov I ENOG 11 I June 2016 66 and the state of the state of the state of the state of the state of the state of the state of the state of the state of the state of the state of the state of the state of the state

# **Community Participation**

- 17,000 **probes** given to volunteers
- 10,000 **active users** in 2015
	- 5,000 last quarter
- 190+ **anchors** hosted by operators
- Nine **sponsors** in 2015; six already for 2016
- 300+ **ambassadors**, at many conferences

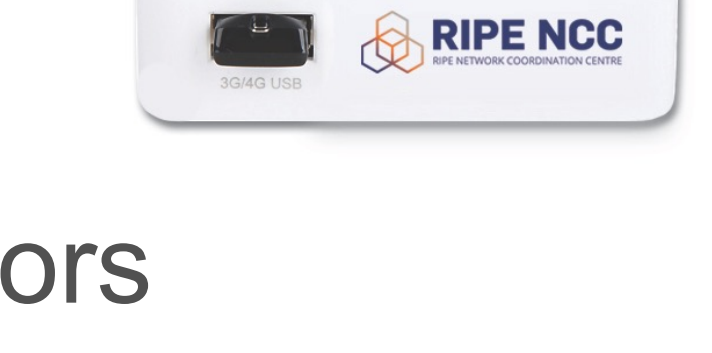

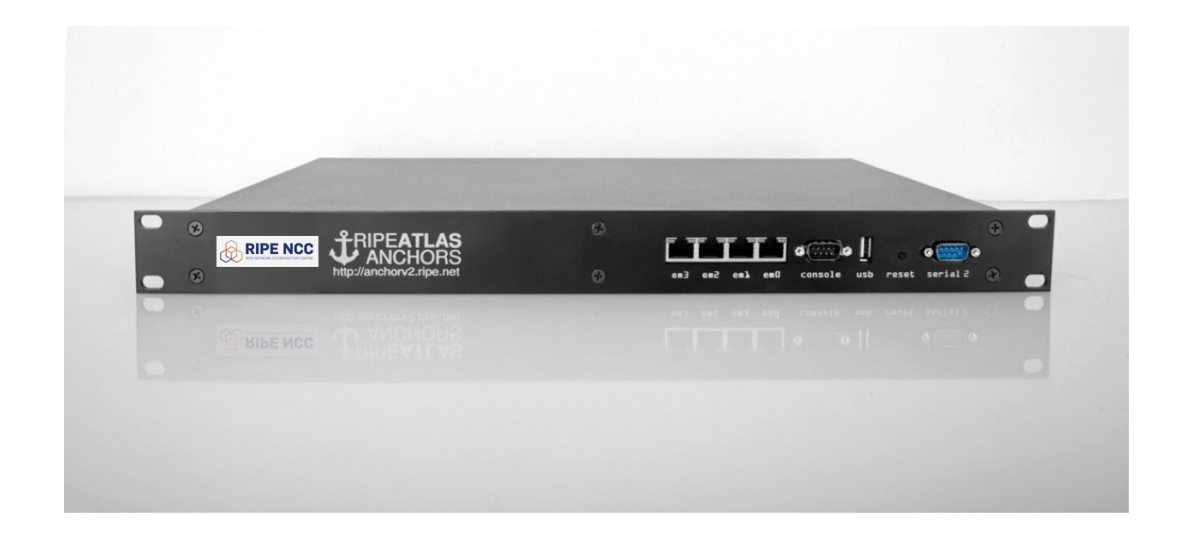

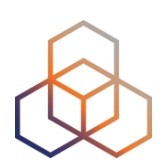

### **RIPE Atlas Results**

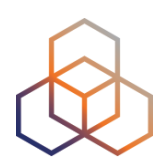

- Ongoing global measurements towards root name servers
	- Visualised as Internet traffic maps
- Ongoing regional measurements towards "anchors"
- Users can run customised measurements
	- Ping, traceroute, DNS, SSL/TLS, NTP and (limited) HTTP
- All data open and publicly available

## **Most Popular Features**

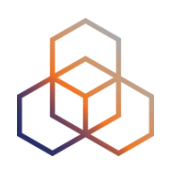

- Web interface for user-defined measurements
- New APIs to start measurements and get results
- Powerful and informative visualisations
- CLI tools
- Streaming data for real-time results
- "[Time Travel"](https://labs.ripe.net/Members/suzanne_taylor_muzzin/ripe-atlas-time-travel-is-here), [LatencyMON](https://labs.ripe.net/Members/massimo_candela/new-ripe-atlas-tool-latencymon), [DomainMON](https://labs.ripe.net/Members/suzanne_taylor_muzzin/ripe-atlas-domainmon-is-here)
- [Roadmap](https://atlas.ripe.net/about/roadmap/) shows what's completed and coming

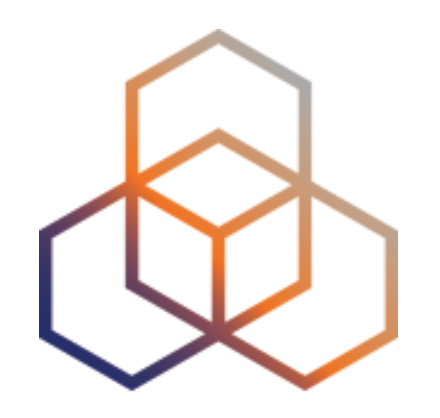

### Command-line Interface (CLI) Toolset

### **CLI Toolset: Benefits**

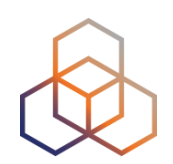

- Access RIPE Atlas from the terminal / shell console
- Quick and dirty shortcuts for network troubleshooting
- FLOSS (free software / open-source) tools
	- Written and maintained by RIPE NCC
	- Open to community contributions

# **CLI Toolset: Prerequisites**

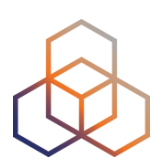

- Before you can use the toolset:
	- Download the tools
	- Install
	- Configure
	- ripe-atlas configure --set authorisation.create=MY\_API\_KEY
- You need to have one (or more) API Keys
	- <https://atlas.ripe.net/keys/>

## **CLI Toolset: Links**

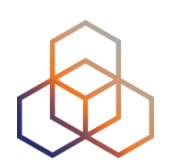

- Source:
	- <https://github.com/RIPE-NCC/ripe-atlas-tools/>
- Documentation:
	- <https://ripe-atlas-tools.readthedocs.org/>
- Included in the Linux / BSD distributions:
	- OpenBSD, FreeBSD, Gentoo, Arch, Debian and Ubuntu (in progress: Fedora, Windows)

### **Create a Ping Measurement**

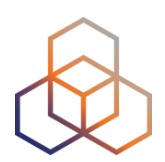

- Simple: one-off, using default values (50 probes to "target")
- \$ ripe-atlas measure ping --target [wikipedia.org](http://wikipedia.org)measurement was created and details about it can be found here: Looking good!

https://atlas.ripe.net/measurements/3499718/

#### Connecting to stream...

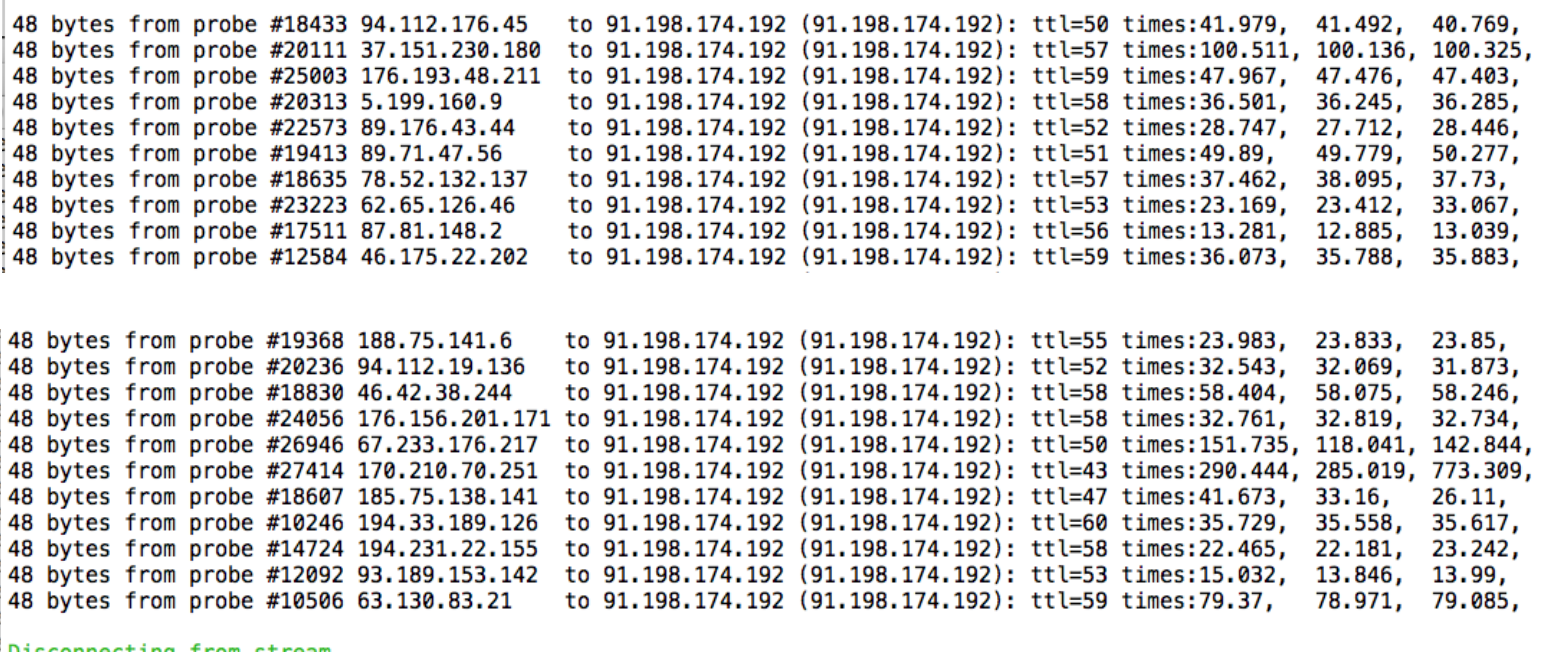

Disconnecting from stream

You can find details about this measurement here:

https://atlas.ripe.net/measurements/3499718/

# **Other Ping Examples**

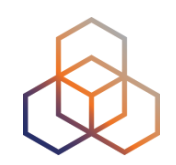

- Geo-specific using 20 probes from Canada:
	- \$ ripe-atlas measure ping --target example.com --probes 20 --from-country ca
- 20 Canadian probes that support IPv6:
	- \$ ripe-atlas measure ping --target [example.com](http://example.com) -- probes 20 --from-country ca —include-tag system-ipv6 works
- Create a recurring measurement:
	- \$ ripe-atlas measure ping —target example.com --interval 3600

### **Traceroute**

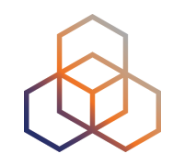

\$ ripe-atlas measure traceroute --probes 2 --target [google.ca](http://google.ca)

Looking good! Your measurement was created and details about it can be found here:

https://atlas.ripe.net/measurements/3499936/

Connecting to stream...

#### Probe #3837

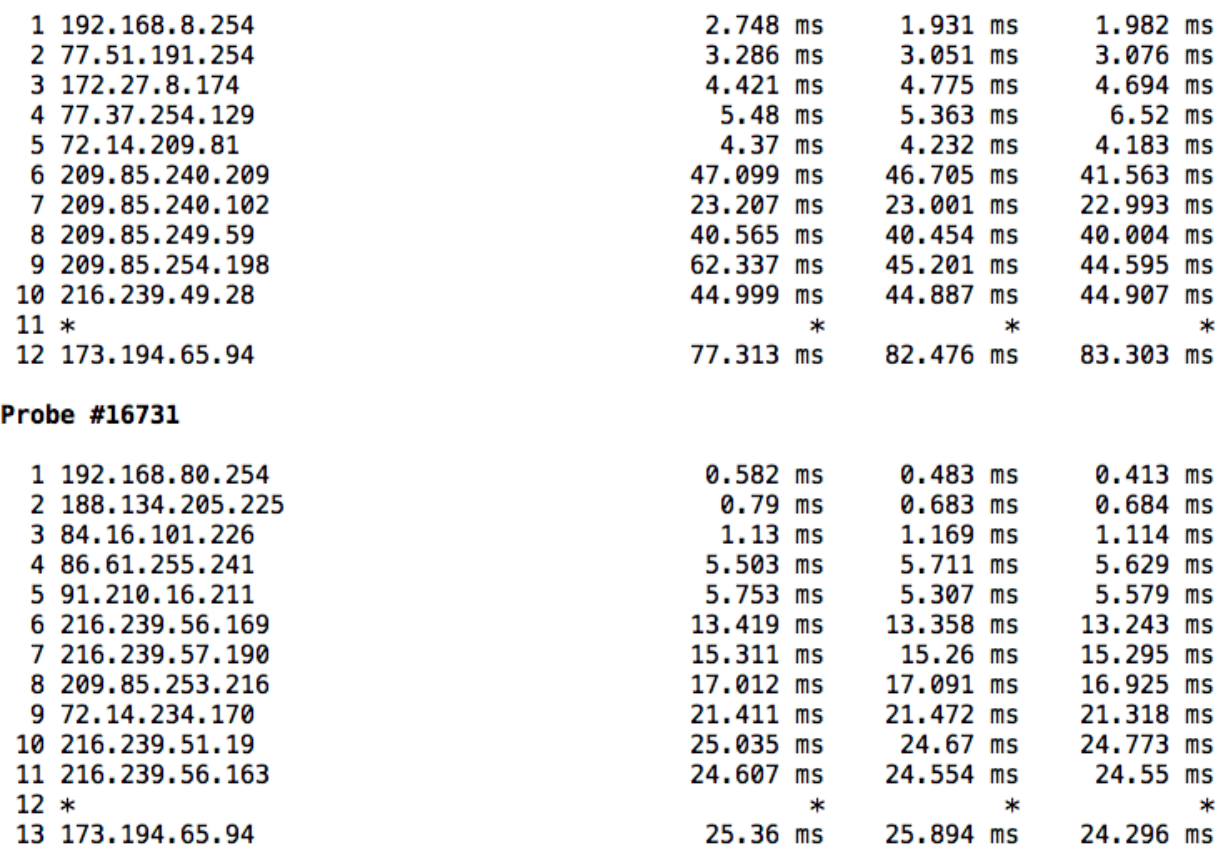

Disconnecting from stream

You can find details about this measurement here:

https://atlas.ripe.net/measurements/3499936/

# **Search for Existing Measurements**

\$ ripe-atlas measurements --af 6 --status ongoing --limit 15 --search google

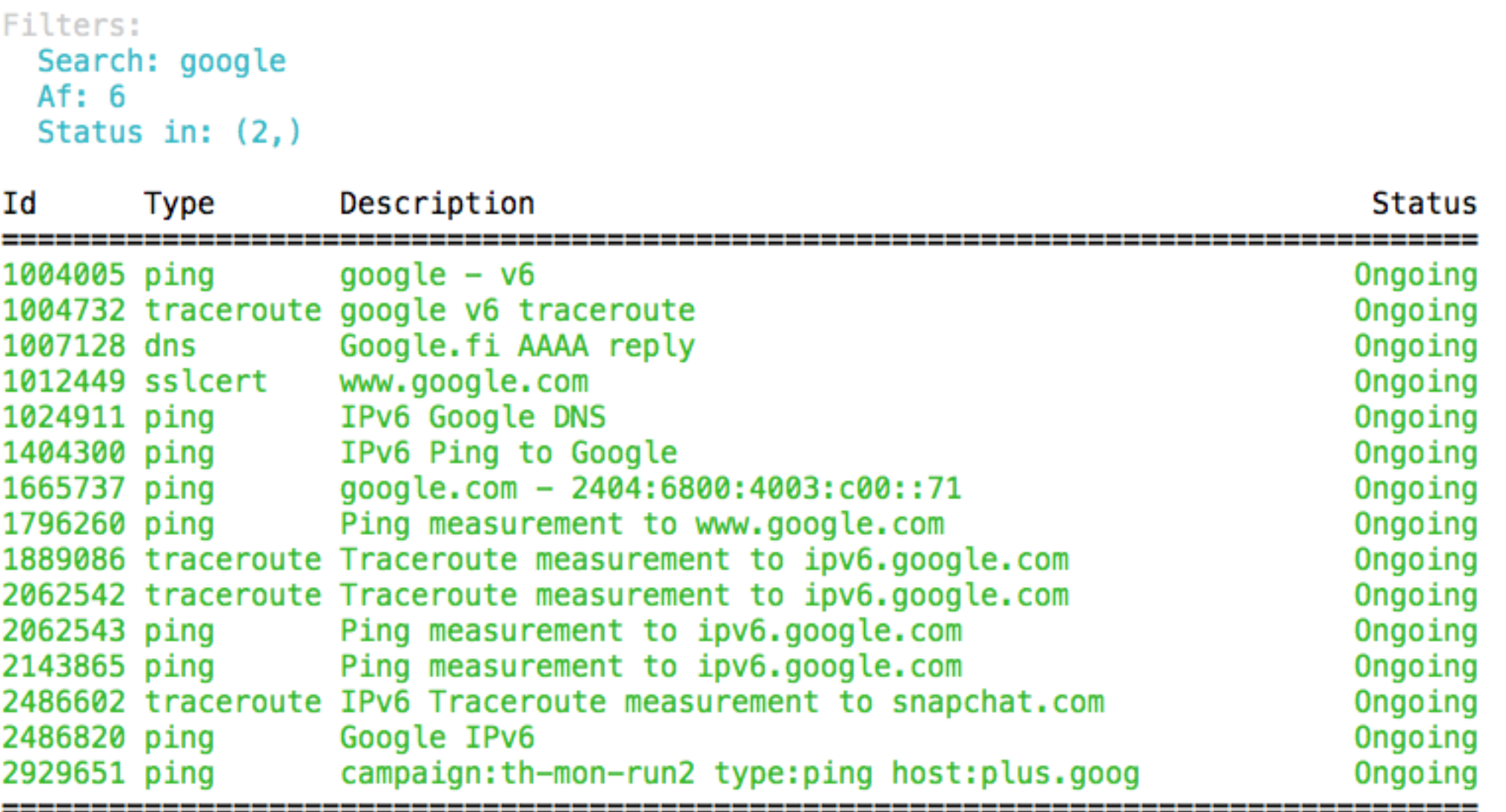

Showing 15 of 18 total measurements

# **Search for Very Specific Probes**

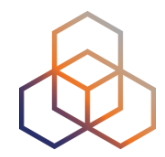

\$ ripe-atlas probes --asn 3333 --field id --field asn\_v6 --field country --field is\_public --field description --field status

#### Filters: ASN: 3333

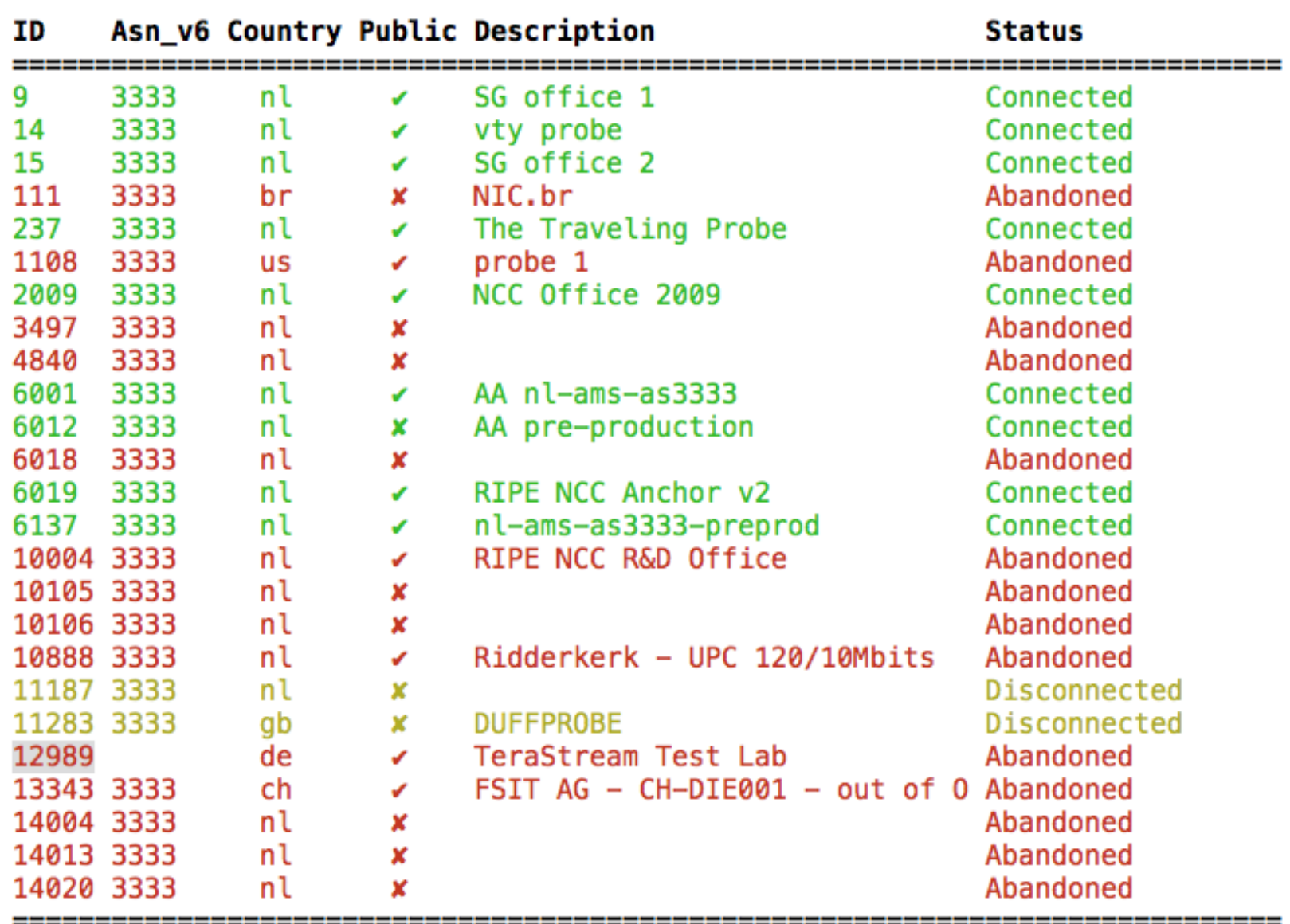

Showing 25 of 39 total probes

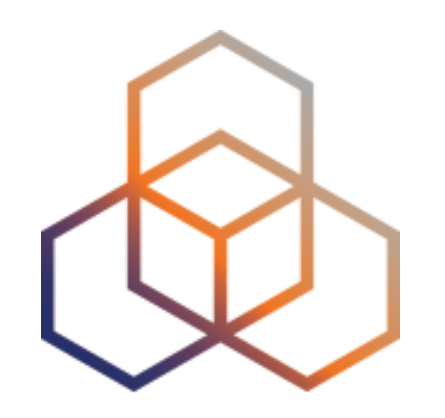

### How to Take Part

# **Get Involved!**

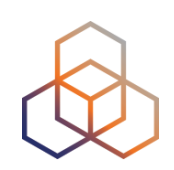

- Use RIPE Atlas for your operations: monitoring, troubleshooting, measuring
- Do scientific [research](https://en.wikipedia.org/wiki/RIPE_Atlas#Research_papers)
- Participate in a [webinar](https://www.ripe.net/support/training/learn-online/webinars/advanced-ripe-atlas-usage-webinar)
- Add [multilingual](https://github.com/RIPE-Atlas-Community/multi-lingual-docs) content
- Become an [ambassador](https://atlas.ripe.net/get-involved/become-a-ripe-atlas-ambassador/) or a [sponsor](https://atlas.ripe.net/get-involved/become-a-sponsor/)
- Host a [RIPE Atlas anchor](https://atlas.ripe.net/get-involved/become-an-anchor-host/)
- Place a probe in a new exotic location

### **Contribute to Tools and Code**

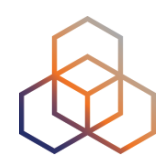

### • CLI tools

- [Write a patch: https://github.com/RIPE-NCC/ripe-atlas](https://github.com/RIPE-NCC/ripe-atlas-tools/blob/master/CONTRIBUTING.rst)tools/blob/master/CONTRIBUTING.rst
- Use in your [syllabus](https://github.com/RIPE-Atlas-Community/syllabus)
- OpenIPMap
	- Add more data:<https://marmot.ripe.net/openipmap/>
	- Modify, reuse and improve the code: <https://github.com/RIPE-Atlas-Community/openipmap>
- Add a link to your software on GitHub:
	- [https://github.com/RIPE-Atlas-Community/ripe-atlas-community](https://github.com/RIPE-Atlas-Community/ripe-atlas-community-contrib/blob/master/README.md)contrib/blob/master/README.md

### **RIPE Atlas Hackathon**

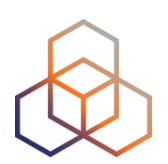

- 2015: [data viz](https://labs.ripe.net/Members/becha/ripe-atlas-hackathon-results) and [tools](https://labs.ripe.net/Members/becha/ripe-atlas-tools-hackathon-results)
- May 2016: Interfaces
- Upcoming! IXP Tools: 22-23 October, Madrid
	- Weekend before RIPE 73

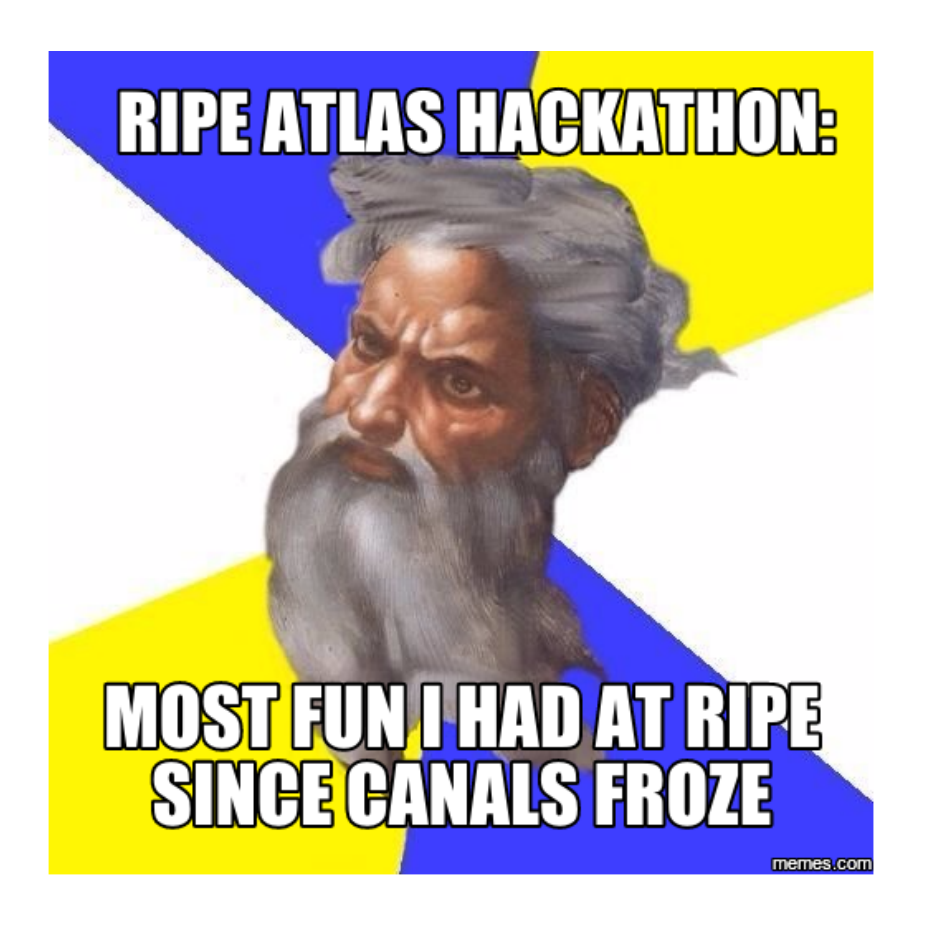

## **Contact RIPE Atlas**

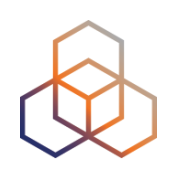

- Articles and updates: <https://labs.ripe.net/atlas>
- Mailing list for active users: [ripe-atlas@ripe.net](mailto:ripe-atlas@ripe.net)
	- New: RIPE Forum (web-based interface): <https://www.ripe.net/participate/mail/forum/ripe-atlas>
- Questions: [atlas@ripe.net](mailto:ripestat@ripe.net)
- Twitter: @RIPE\_Atlas and #RIPEAtlas